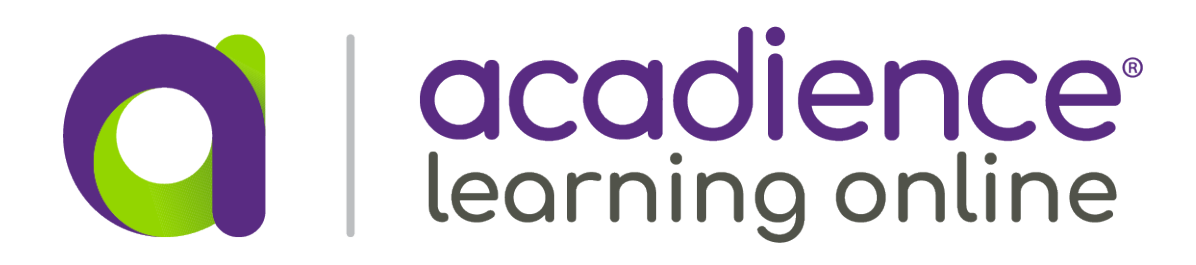

# $CC$ **C** | acadience

The ALO Training icon will appear on the home screen.

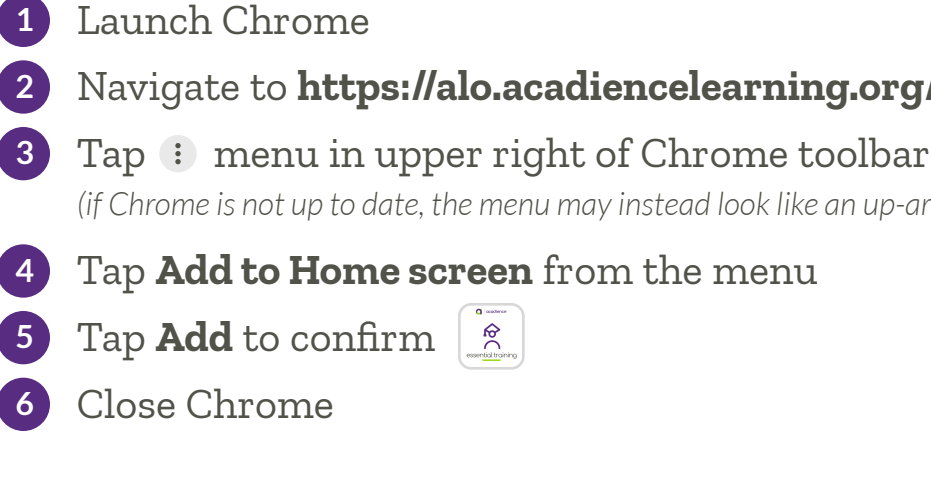

#### Navigate to **https://alo.acadiencelearning.org/essential-training 2**

*(if Chrome is not up to date, the menu may instead look like an up-arrow)*

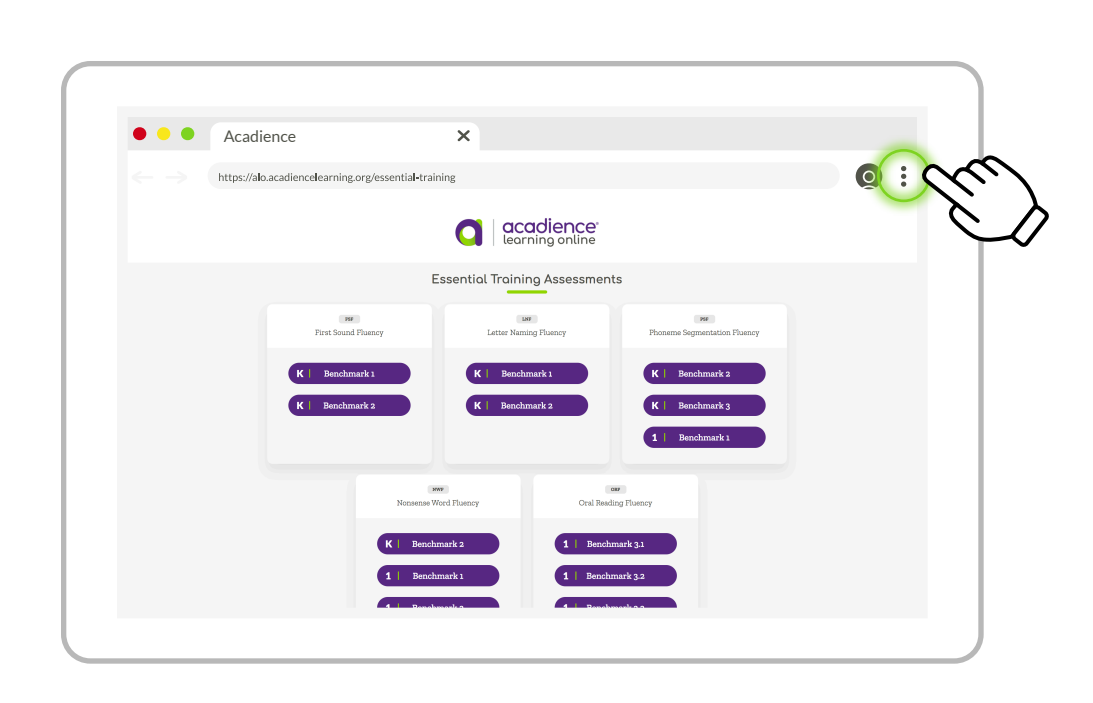

If the app does not launch automatically, it may be found from the launcher. In this case, open the launcher and enter "ALO Training." Then tap the icon to launch.  $\int_{-\infty}^{\infty}$ 

Safari will close, and the ALO Training icon will appear on the home screen.

- Launch Safari **1**
- Navigate to **https://alo.acadiencelearning.org/essential-training 2**
- **3** Tap  $\triangle$  button in upper right of Safari toolbar
- 4 Scroll through menu, and click Add to Home Screen
- Tap **Add** to confirm **5**

## **iPad Android Tablet**

## **Training PWA Installation Instructions**

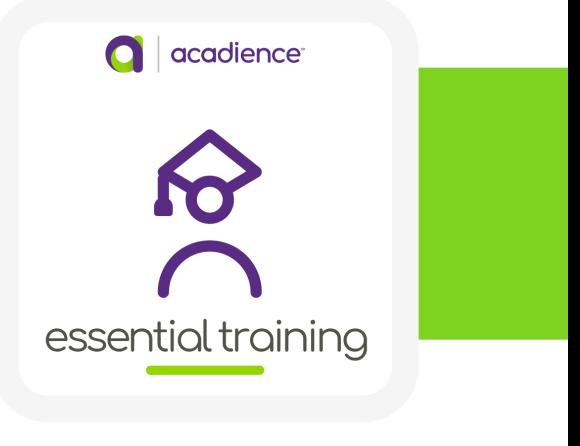

Chrome will close.

Launch Chrome **1**

For the best experience, use your Chromebook in Tablet Mode.

Navigate to **https://alo.acadiencelearning.org/essential-training 2**

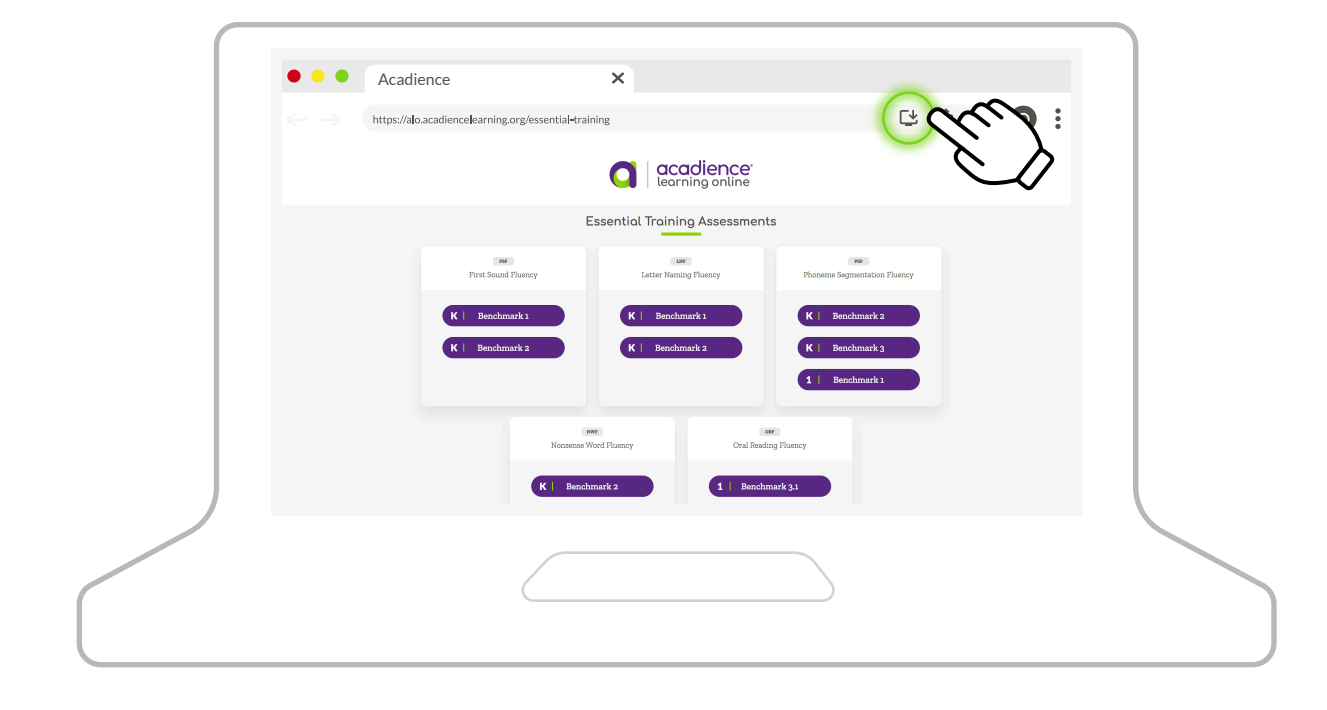

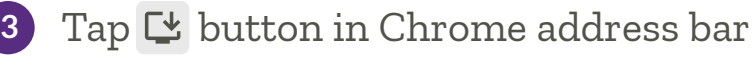

Tap **Install** button to confirm **4**

## **Chromebook**

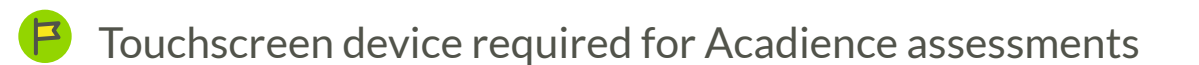